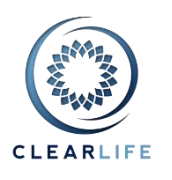

## **In this Release**

- 1. [CL-4408] New design
- 2. [CL-4421/4428/4427] Case Status alerts
- 3. Other Items, Bugs and Improvements

# **1. [CL-4408] - New design**

ClariNet has a new design! It is more modern, looks more professional, and makes better use of the available space on your screen.

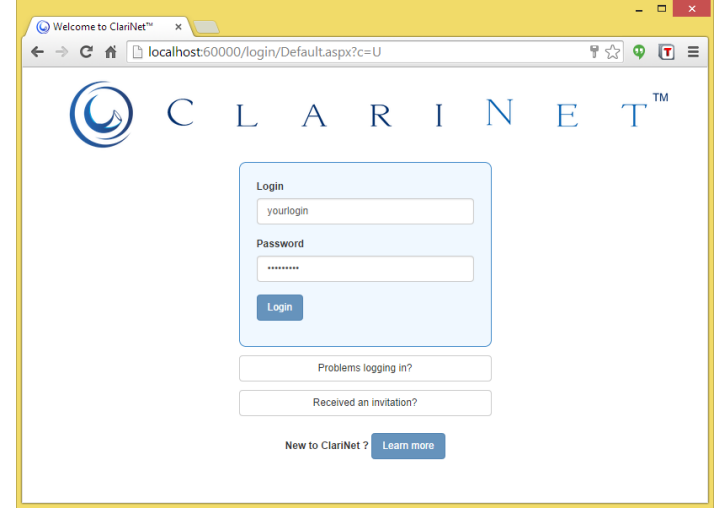

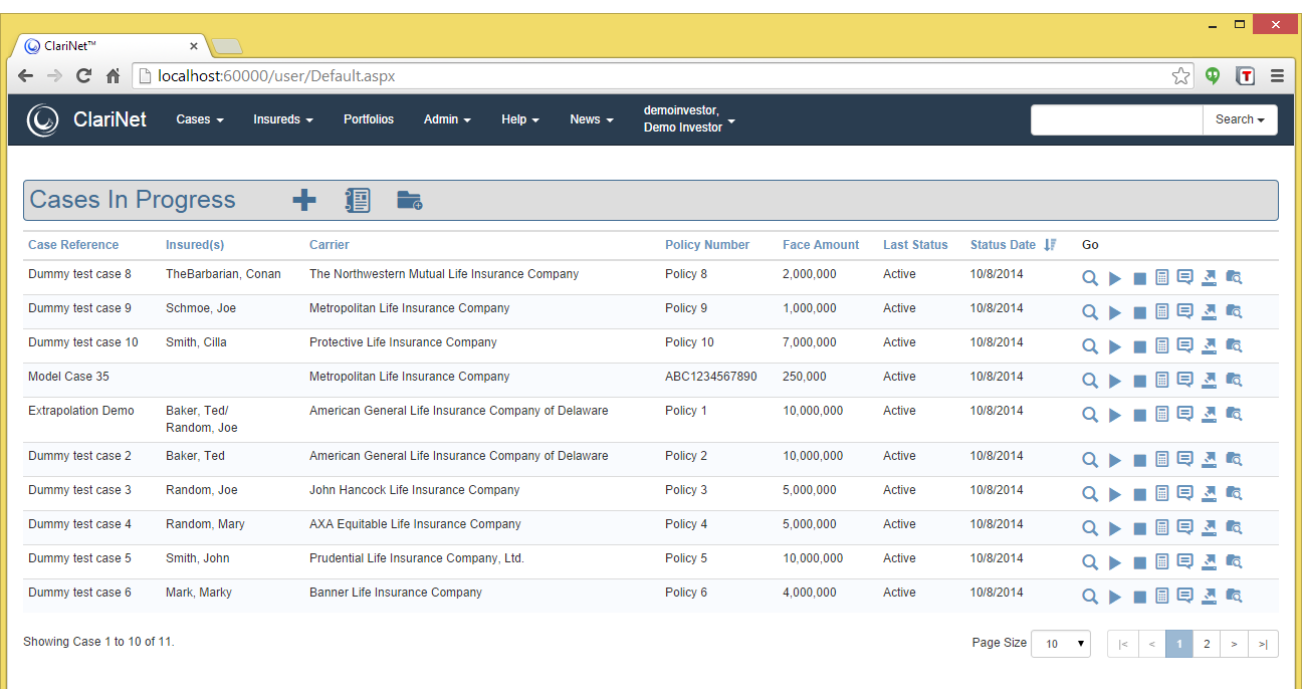

The functionality has not changed.

Some pages might load faster as the new design allows for smaller pages and less images.

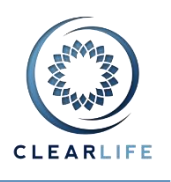

### *Specific changes*

- The Home Page now only shows the case lists and saved searches that you have chosen to display using the "Customize Home page" item of the user menu. It does not show the current Search anymore and you cannot search from it.
	- This setting:

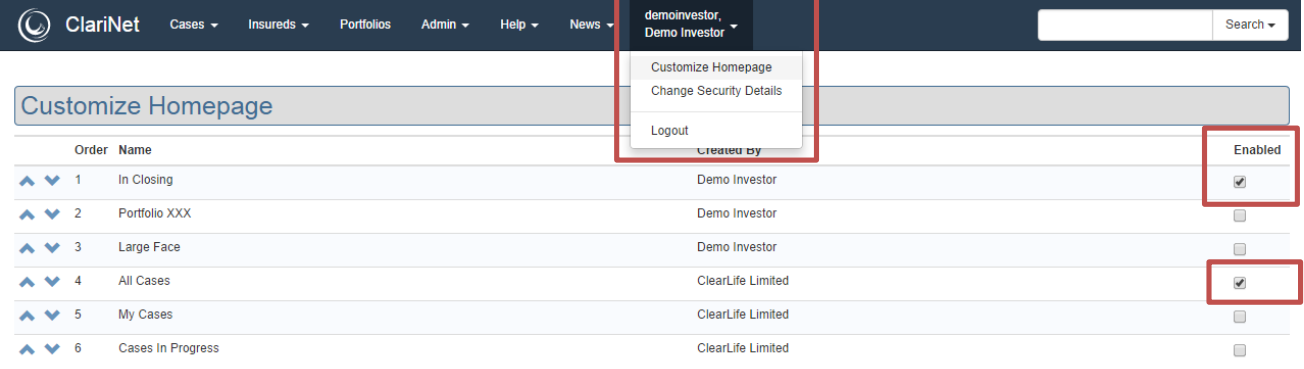

#### results in this home page:

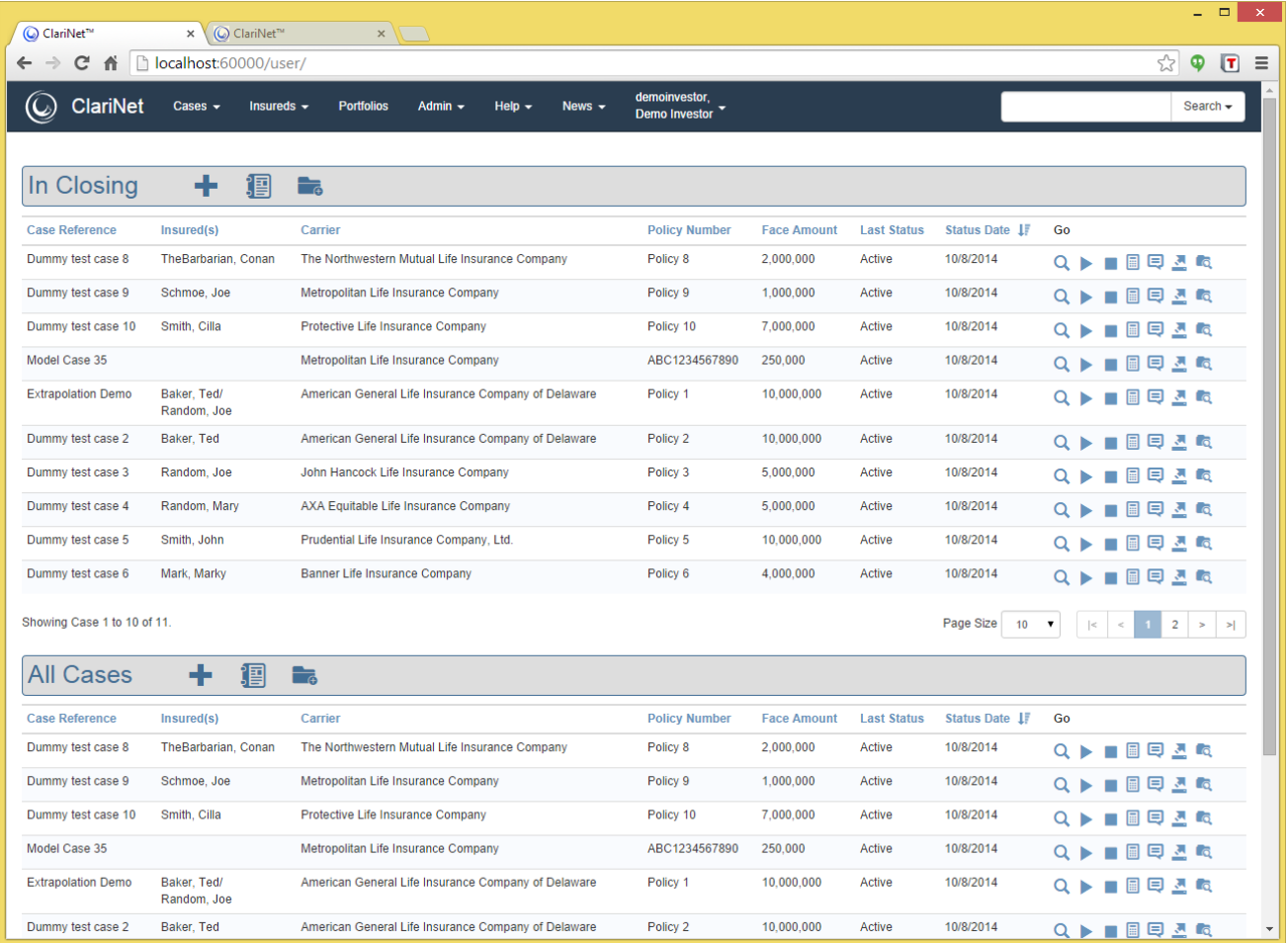

Bear in mind the more cases you display on the home page, the more time it will take to download and display. Also keep the pager size as small as acceptable. Two lists displaying 10 cases at a time is a lot faster than loading five lists showing 50 cases each.

If you do not pick any case lists in "Customize Homepage", all cases are displayed by default.

# **ClariNet Release Notes - October 2014**

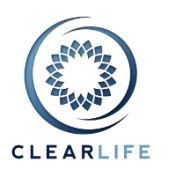

 SmartSearch is now simply called Advanced Search. It is accessible from two places: Cases menu and Search button:

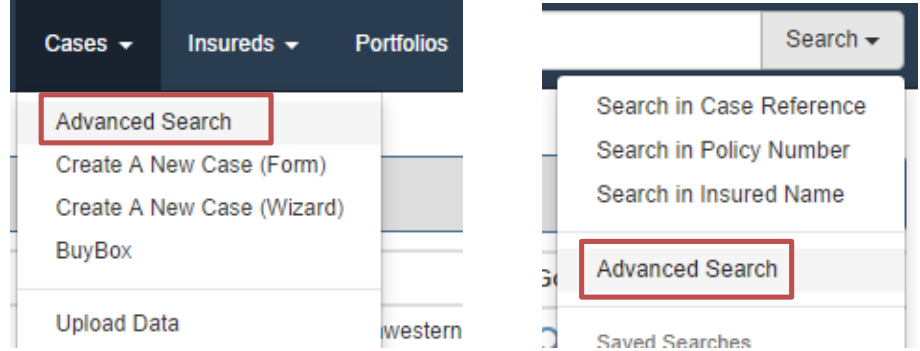

As before, the Search page remembers your last search and will display the results until you clear it:

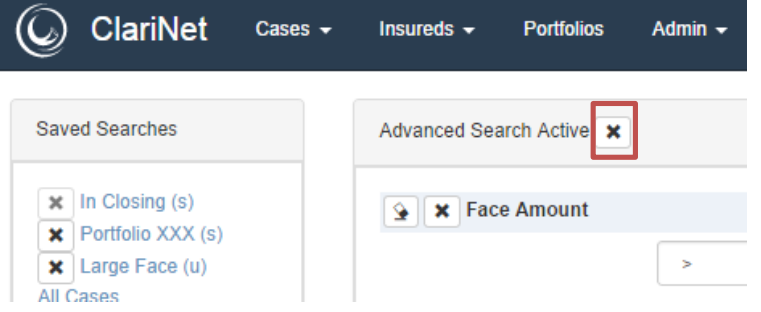

- There is a new, easily accessible search field at the top right of the screen. Type something, then click the Search button and then click one of:
	- Search in Case Reference
	- Search in Policy Number
	- Search in Insured Name

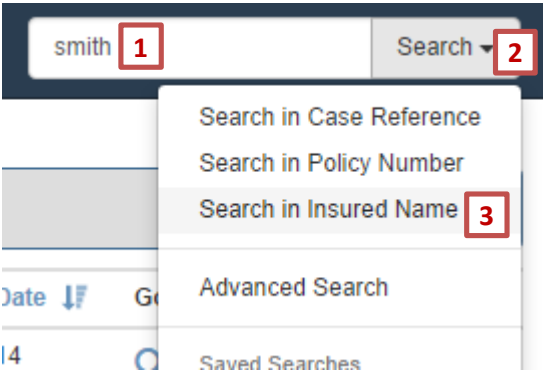

This will show you the results on the search page.

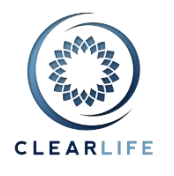

 Some icons might be slightly different, generally they are now all blue, but they have the same functionality as before.

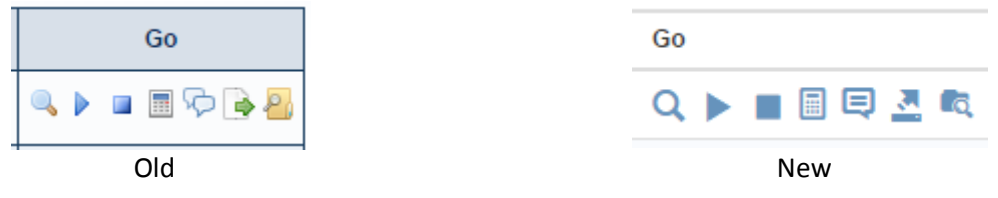

 Some layouts may have changed, for example a long form may have been split into two columns, like the Policy tab:

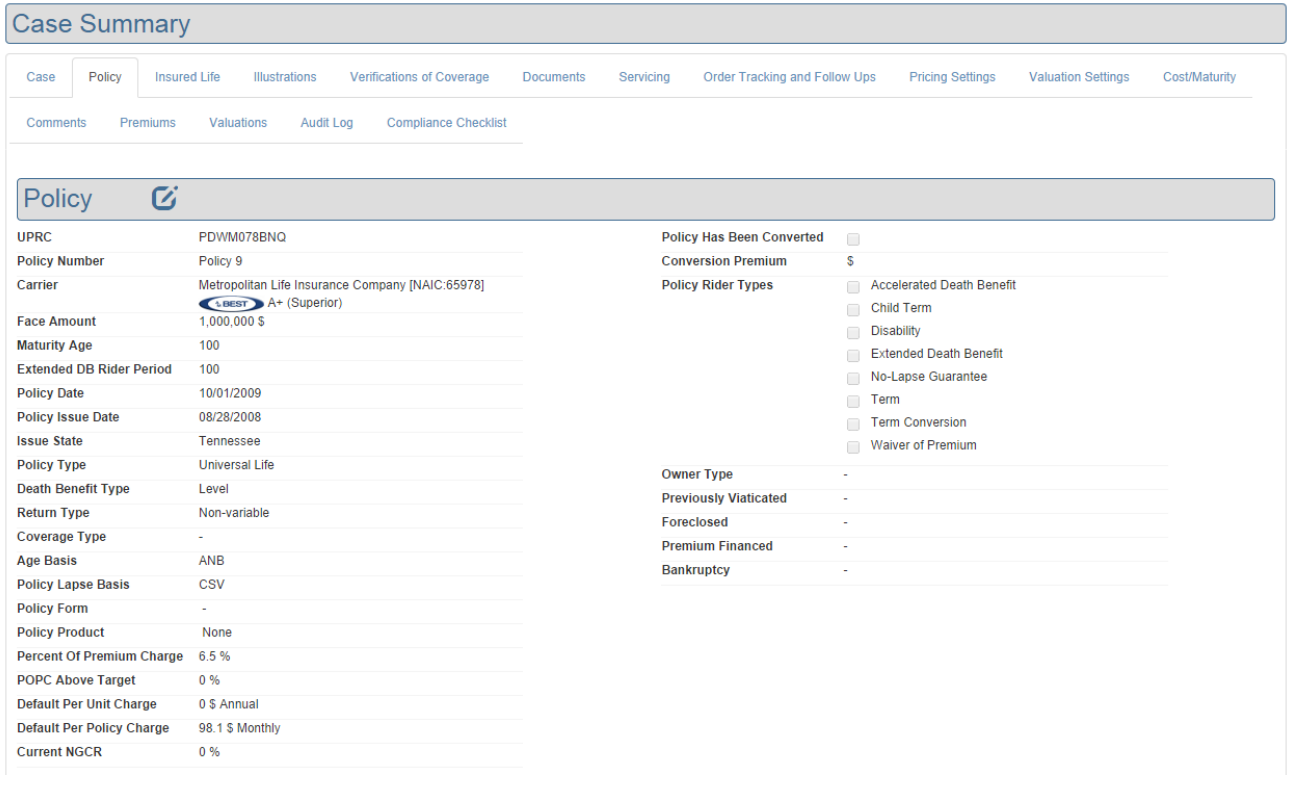

- We test pages with our screen set to a width of 1280px. If your screen is smaller, it should still be ok, but we can't guarantee anything. 99% of users have screens this size or bigger!
- Our favorite web browser is Chrome. It is fast and reliable. Consequently, most of our testing was done using Chrome. We have also done some testing in Internet Explorer and Firefox. However, if we have missed something and you see a strange layout, please take a screenshot and email us!

# **ClariNet Release Notes - October 2014**

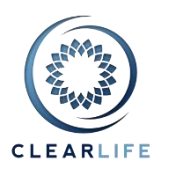

### *Known Issues*

 You need to click the Cancel button twice on some popups (those with a text box as the first field). The first time, a validation error appears (such as "This is a required field"), and the second time the popup disappears as expected.

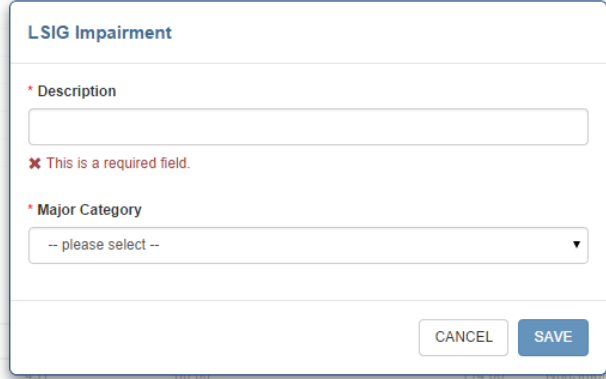

## **2. [CL-4421/4428/4427] - Case Status alerts**

Case Status alerts are now available again on ClariNet. You can notify selected users when any Case enters a specified Case Status. Manage alerts in "User Account and Alerts" in the Admin menu.

This screenshot shows some users will be notified when Cases enter the "Open for Bidding" (typically, this means someone has submitted a case for bidding using ClariNet), "Closing" and "Maturity Claim Pending" (in this example, a user in the Servicing department types a Date Of Death for a single life policy, and another user in another department gets an email that the case is now in Maturity Claim Pending).

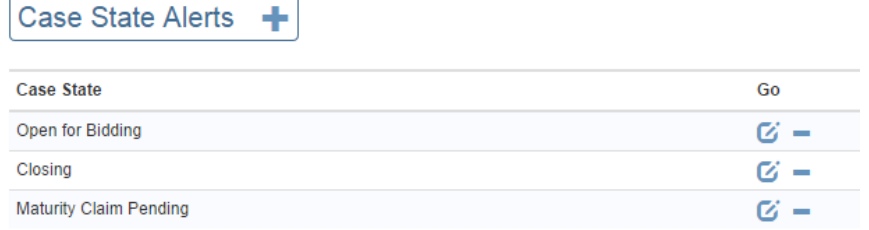

#### You add or edit alerts in this popup:

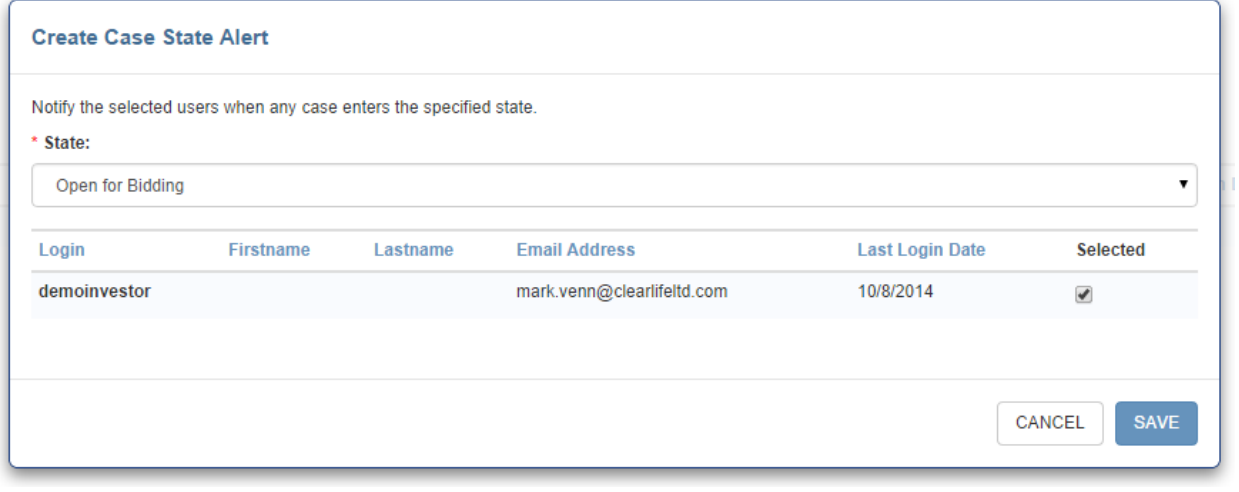

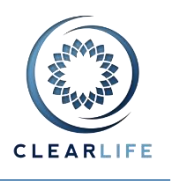

Note: at this stage, you can easily view all users per Case Status, however it is not possible to view all Alerts for a given user.

Each alert is an email such as this, showing the time, Case Reference and other information:

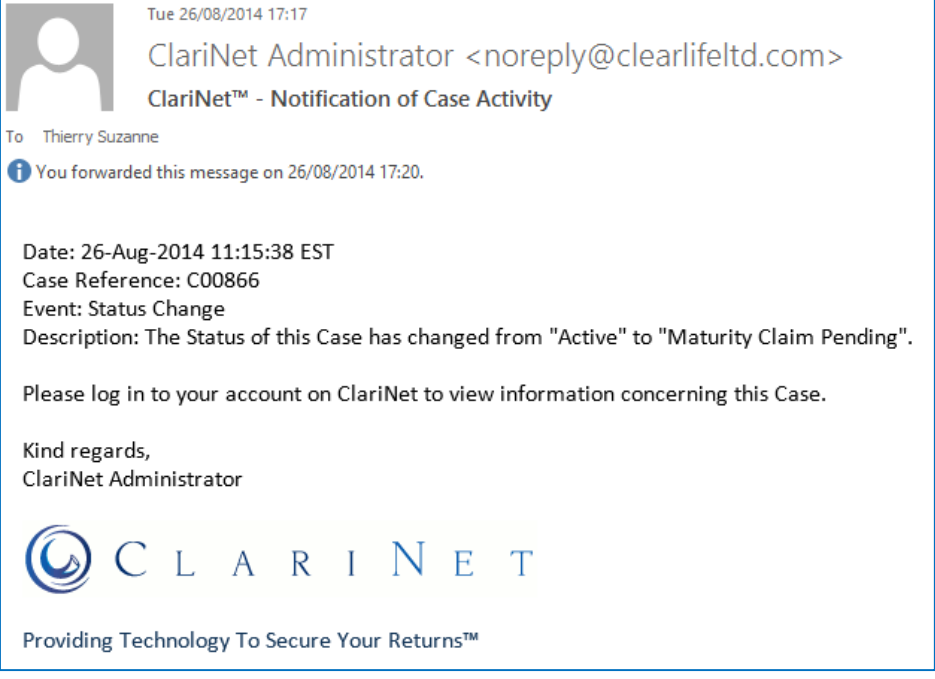

## **3. Other Items, Bugs and Improvements**

The following items have also been fixed as part of this release. Please contact us if you need any further information.

- [CL-4409] Cash Withdrawals don't charge surrender charge
- [CL-4420] Clicking Generate in Illustration causes incorrect NDB on loan case
- [CL-4419] Allow negative numbers on Cost/Maturity tab
- [CL-4418] Empty portfolio causes odd numbers in portfolio view and summary PDF
- [CL-4422] Error message not caught when using COI override
- [CL-4423] Issues with Surrender Charges Tab on Premium Calculator
- [CL-4424] Deleting top row of newly created premium history rows causes loss of data
- [CL-4429] External Bidders plus button not enabled on Active cases
- [CL-4430] Exception thrown when deleting a premium schedule